# **Tilo**

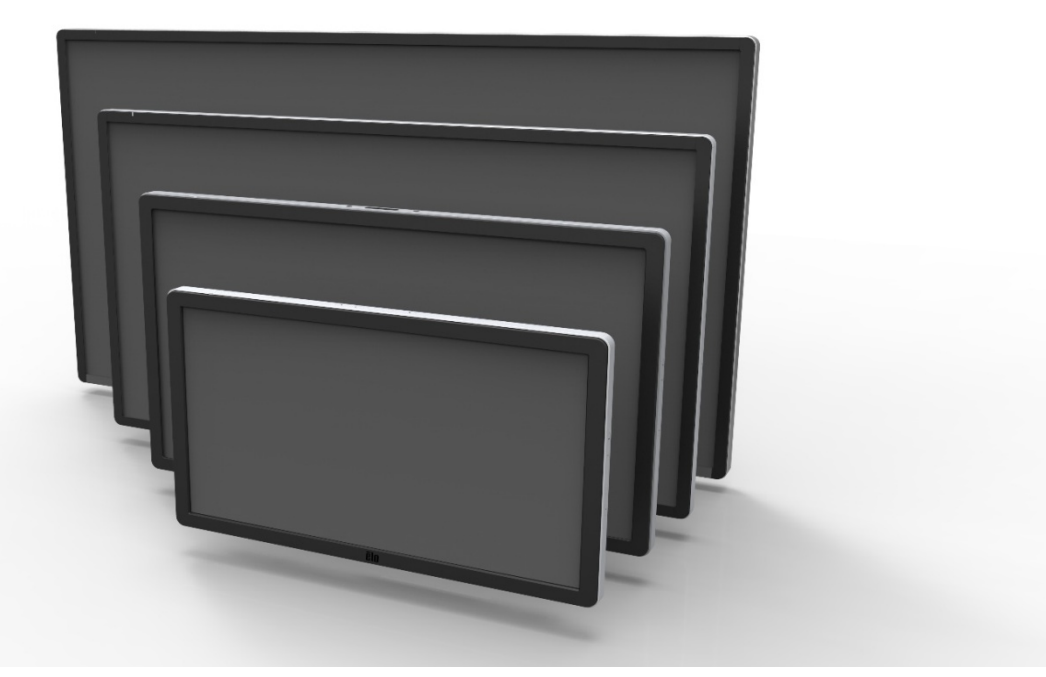

# 사용자 지침서

# **Elo Touch Solutions**

**ET3201L 32"** 인터액티브 디지털 서명 터치컴퓨터  **ET4201L 42"** 인터액티브 디지털 서명 터치컴퓨터  **ET5501L 55"** 인터액티브 디지털 서명 터치컴퓨터 **ET7001L 70"** 인터액티브 디지털 서명 터치컴퓨터

SW601998 개정본 H

#### **Copyright © 2014 Elo Touch Solutions, Inc.** 모든 권리 보유**(All Rights Reserved).**

이 출판물의 어떤 부분도 Elo Touch Solutions, Inc의 사전 서면 허가 없이 전자적, 자기적, 광학적, 화학적, 수동식을 포함하되 이에 제한되지 않는 모든 형태나 수단으로 검색 시스템에 복제, 전송, 복사, 저장하거나 어떤 언어나 컴퓨터 언어로도 번역할 수 없습니다.

#### 책임한계**(Disclaimer)**

이 문서의 정보는 경고없이 변경될 수 있습니다. Elo Touch Solutions, Inc.와 본 회사의 모든 제휴회사들은(총체적으로 "Elo")는 이 문서의 정보와 관련 어떠한 주장이나 보증을 하지 않으며, 특히 상품성, 특정목적에의 적합성에 관한 어떤 묵시적인 보증도 포함하지 않습니다. Elo는 문서의 개정이나 변경사항에 관해 어떠한 개인에게 통지해야 할 의무없이 때때로 이 문서를 개정하고 이 문서에 포함된 내용을 변경할 권리를 보유합니다.

#### 상표 인정

AccuTouch, CarrollTouch, Elo, Elo (로고), Elo Touch, Elo Touch Solutions, Elo TouchSystems, IntelliTouch, iTouch, SecureTouch, TouchTools 및 VuPoint는 Elo 및 그 제휴회사들의 상표입니다. Windows는 Microsoft Corporation의 상표입니다.

# 목차

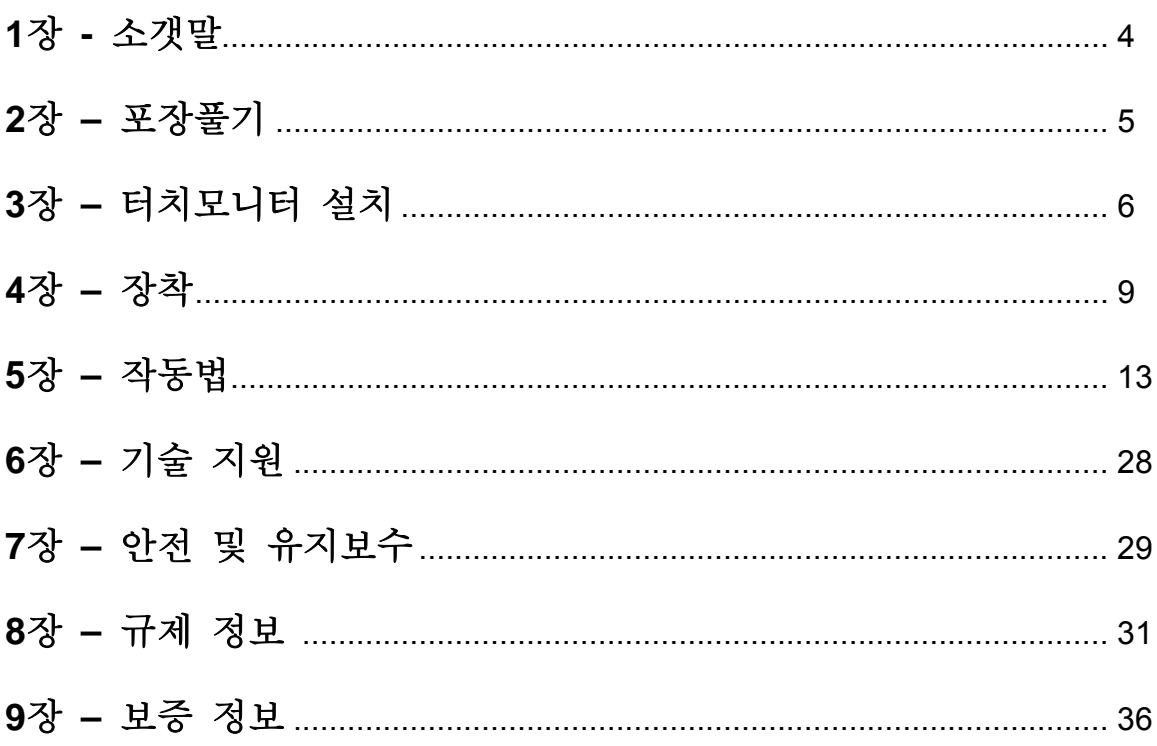

## 1장: 소갯말

#### 제품 설명

귀하의 새 인터액티브 디지털 서명(IDS) 터치모니터는 Elo Touch Solutions의 성능 안전성과 터치 기술과 디스플레이(LCD) 디자인의 최신 기술을 접목시킨 것입니다. 이러한 특징의 조합으로 사용자와 터치모니터간에 자연스러운 정보의 흐름이 생성됩니다.

이 터치모니터는 24 비트 칼라 액티브 매트릭스 박막 트랜지스터(TFT)와 디지털 서명 LCD 패널을 사용하여 탁월한 디스플레이 성능을 제공합니다. 최대 HD 1920 x1080의 해상도는 그래픽과 이미지 디스플레이에 이상적입니다. 이 LCD 모니터의 성능을 향상시키는 다른 특징들은 플러그 앤 플레이(Plug & Play) 호환성, 내장된 스피커 및 헤드폰 출력 능력, 온스크린 디스플레이(On-Screen Display: OSD) 그리고, IDS 컴퓨터 모듈군입니다.

컴퓨터 모듈들은 모니터 후면의 베이에 미끄러져 들어가도록 설계되어 있습니다. 모니터의 형상 요소는 영향을 받지 않고 추가의 케이블도 필요치 않습니다. 귀하의 IDS 터치모니터를 IDS 올인원 터치컴퓨터로 바꾸어 줍니다.

#### 주의사항

장치의 수명을 최대화하고 사용자 안전에 대한 위험을 방지하려면 이 사용자 지침서에서 권장된 대로 모든 경고사항, 주의사항 및 관리사항을 따르십시오. 터치모니터 안전에 대한 추가 정보는 8장을 참조하십시오.

귀하의 건강과 안전을 위해 이러한 터치모니터를 취급하거나, 들어올리거나 또는이동하기 위해서는 최소 2사람(ET7001L에 대해서는 4사람)이 필요합니다.

본 지침서는 IDS 와 선택 컴퓨터 모듈의 적절한 셋업과 정비를 위한 중요한 정보를 포함하고 있습니다. 귀하의 새 터치모니터와 컴퓨터 모듈을 셋업하고 전원을 켜기 전에 본 지침서, 특히 설치, 장착 및 작동법 장을 잘 읽어주십시오.

# 2장: 포장풀기

## 인터액티비 디지털 서명 터치모니터 포장풀기

IDS의 포장을 풀려면, 다음 단계를 따르십시오.

1. 상자는 라벨에 따르는 방향으로 되어 있어야 합니다. 힌지된 플라스틱 록은 '아래'에 있어야 합니다.

2. 4개의 힌지된 플라스틱 록을 모두 열어서 제거하십시오. 7001L 유닛에는 6개의 힌지된 플라스틱 록이 있습니다.

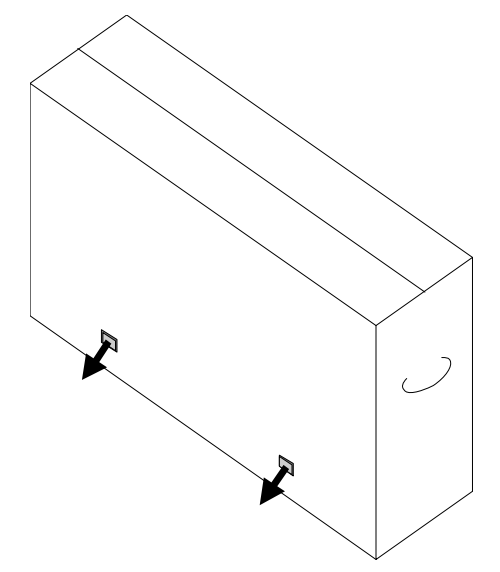

3. 일단 로크가 제거되면, 상자의 상단 뚜껑을 하단 프레임으로부터 들어 올리십시오.

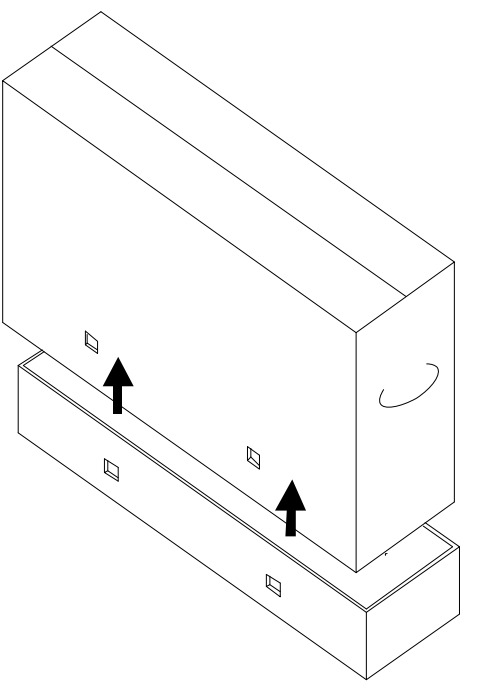

4. 상단 뚜껑을 제거하면, IDS 터치모니터와 포함된악세서리를사용할수 있습니다.

# 3장: IDS 터치모니터 설치

## 커넥터 패널 및 인터페이스

#### 주*:*귀하의 건강과 안전을 위해 이러한 터치모니터를 취급하거나*,*  들어올리거나 또는 이동하기 위해서는 최소 *2*사람*(ET7001L*에 대해서는 *4*사람*)*이 필요합니다*. Elo*는 *OSHA/NIOSH* 가이드라인에 나와 있는 안전하게 들어올리기 기법을 권장합니다*.*

다음 품목들이 들어있고 양호한 상태인지 확인하십시오:

- •IDS 터치모니터
- 사용자 지침서 CD
- 약식 설치 지침서
- 모니터에 원격 설치된 OSD
- 케이블
	- o HDMI, USB, 북미 전원, 유럽/한국 전원, 영국 전원, 아르젠티나 전원, 대만 전원 중국 전원, 한국 전원 및 일본 전원 및 일본 3핀-2핀 어댑터.

하단 후면의 케이블 커버를 제거하여(수평 방향으로 볼 때) 터치모니터의 커넥터 패널을 액세스합니다.

커넥터 패널 및 인터페이스 그림. OSD 연결부는 빨간색입니다.

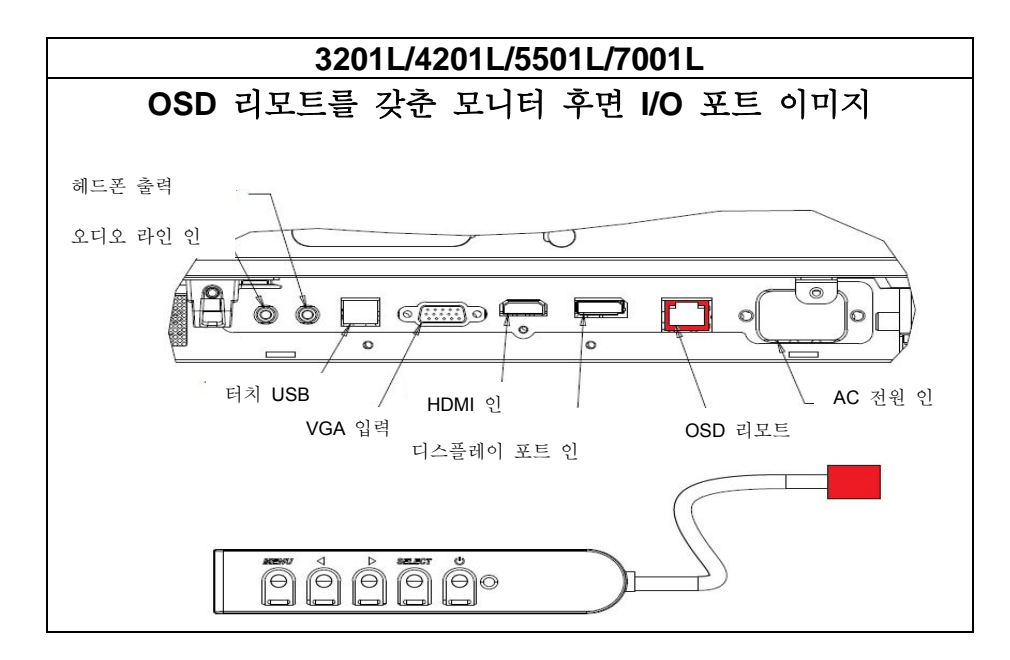

## 외부 컴퓨터에 대한 **IDS** 터치모니터 연결

- 1. HDMI 케이블을 모니터와 비디오 소스간에 연결하십시오.
- 2. 모니터와 PC 간에 USB 터치 케이블을 연결하십시오.
- 3. 귀하 지역에 맞는 올바른 전원 케이블을 선택하십시오. 이 케이블을 사용하여 AC 전원 소스와 터치모니터의 전원 인(POWER IN) 커넥터를 연결시킵니다.
- 4. 터치모니터는 켜짐(ON) 상태로 배송됩니다. OSD 리모트를 사용하여 온스크린 디스플레에 메뉴에 접근하십시오.

## **IDS** 터치스크린 테크놀로지 소프트웨어 설치하기

Elo 터치 드라이버와 Elo 컴퓨터 모듈 드라이버 팩은 터치모니터와 함께 배송되는 CD로 제공됩니다.

Elo TouchSystems 웹사이트 www.elotouch.com을 방문하시면 다음 정보를 얻을 수 있습니다.

- 가장 최근의 터치 드라이버 버전
- 추가 터치 드라이버 정보
- 상세 터치 드라이버 설치 지침서
- 기타 운영 시스템에 대한 터치 드라이버

IntelliTouch Plus 유닛은 HID 호환이지만, 터치 기능이 필요하면 Elo 드라이버를 설치해야 합니다.

광학 유닛은 HID 호환이며 Elo 터치 드라이버를 필요로 하지 않습니다. Elo 터치 드라이버가 호스트 컴퓨터에 이전에 설치된 경우, 컨트롤 패널을 열어 드라이버를 완전히 제거함을 선택하여 이 드라이버를 제거하십시오.

# 4장: 장착

주*:* 귀하의 건강과 안전을 위해 이러한 터치모니터를 취급하거나*,*  들어올리거나 또는 이동하기 위해서는 최소 *2*사람*(ET7001L*에는 *4*명 권장*)*이 필요합니다*.* 

주*:* 모니터에 손상이 갈 수 있으므로디스플레이를 전면을 아래로 해서 눕히지 마십시오*.* 

#### 일반 장착 정보

다음의 3가지 방향 – 수평, 수직 및 테이블 탑 모드- 가 지원됩니다. 최적의 터치 성능을 위해서는 모니터가 완전히 지원되고 가능한 최대로 평평하게 되도록 하십시오.

![](_page_8_Picture_5.jpeg)

수직

![](_page_9_Picture_0.jpeg)

수평

o C  $\circ$  C  $\begin{smallmatrix} \circ & \bullet & \bullet & \bullet \ \circ & \bullet & \bullet & \bullet \end{smallmatrix}$ 聞 9 - 10<br>1 **Edition** 픖

테이블 탑 – 테이블 탑 모드 요건에 대해서는 온도 조절 섹션을 참조하십시오.

## 후면 **VESA** 장착

32" 및 42" 모델:

4개의 구멍이 있는 400x400mm 장착 패턴이 모니터의 후면에 제공됩니다. VESA FDMI-준수 장착 코드: VESA MOUNT PER MIS-F, 400,400,6MM

55" 모델:

4개의 구멍이 있는 600x600mm 장착 패턴이 모니터의 후면에 제공됩니다. VESA FDMI-준수 장착 코드: VESA MOUNT PER MIS-F, 600,600,6MM

70" 모델:

4개의 구멍이 있는 400x400mm 장착 패턴이 모니터의 후면에 제공됩니다. VESA FDMI-준수 장착 코드: VESA MOUNT PER MIS-F, 400,400,8MM

치수 도면은 www.elotouch.com을 참조하십시오.

![](_page_11_Figure_1.jpeg)

## 5장: 작동법

## 전원

터치모니터를 켜거나 끄려면, 터치모니터의 전원 버튼을 한번 누르면 됩니다. 컴퓨터 모듈이 모니터에 설치되어 있으면, 컴퓨터 모듈은 모니터와 함께 켜질 것입니다.

갑자기 컴퓨터 모듈 및 터치모니터를 끄려면, 터치모니터 전원 버튼을 X 초간 누른채로 계십시오. 컴퓨터 모듈을 천천히 종료하려면, 컴퓨터 모듈 운영 시스템의 일반 전원 오프 절차를 따르십시오.

다음 테이블에 따라 기능하는 전원 상태 LED가 OSD 리모트에 제공됩니다.

![](_page_12_Picture_329.jpeg)

시스템은 SLEEP 및 OFF 모드일 때 소비 전력이 낮습니다. 상세한 소비 전력 사양에 대해서는 Elo 웹사이트 www.elotouch.com에 나와 있는 기술 사양을 참조하십시오.

화면을 터치하면 시스템이 SLEEP 모드를 나오게 됩니다.

장기간 사용하지 않을 경우, AC 전원 케이블을 빼 주면 전기를 절약할 수 있습니다.

터치모니터에 대한 최대 전압, 주파수 및 전류는 아래의 전원 등급 테이블에 나와 있습니다.

![](_page_12_Picture_330.jpeg)

#### **IntelliTouch** 터치스크린 테크놀로지

IntelliTouch 및 IntelliTouch Plus 터치스크린은 Elo 드라이버 컨트롤 패널에 있는 조절(Calibration) 기능을 통해 필요할 경우 디스플레이된 비디오 이미지로 재조절될 수 있습니다. 비디오 소스가 회전될 경우 IntelliTouchPlus 모니터는 조절을 필요로 합니다.

#### 광학 터치스크린 테크놀로지

Windows 7 컴퓨터에 연결될 때, 터치모니는 6개의 동시 터치를 보고할 수 있습니다.

#### 프로젝티프 커패시턴스 터치스크린 테크놀로지

Windows 7 컴퓨터에 연결될 때, 터치모니는 10개의 동시 터치를 보고할 수 있습니다

#### 이미지 제스처**:**

다중 터치모니터에 대해 다음 제스처가 가능합니다. 싱글 터치 제스처 및 그 기능**:**  스와이프 - 하나의 그림에서 다른 그림으로 스와이프하는 능력 또는 아이콘 드래그

#### 이중 터치 제스처 및 그 기능**:**

스와이프(Swipe) – 화면을 가로질러 손가락 이동. - 하나의 그림에서 다른 그림으로 스와이프하는 능력 또는 아이콘 드래그.

핀치-줌(Pinch-Zoom) – 그림을 크게 보도록 줌 인

- 화면에 2개의 손가락을 놓고 이 두 손가락을 가깝게 움직여 줌 인. 두 손가락을 멀리하여 줌 아웃.

![](_page_13_Picture_12.jpeg)

줌 이전 줌 이후 회전 – 그림은 360° 회전 가능

![](_page_13_Picture_14.jpeg)

![](_page_14_Picture_0.jpeg)

상기 제스처 외에도, 광학 유닛은 6개의 동시 터치가 지원되므로 3개의 다른 그림을 동시에 핀치하고 줌하는 능력을 갖추고 있습니다.

### 비디오

LCD 패널의 기본 해상도는 픽셀로 측정되는 너비와 높이입니다.

거의 모든 경우, LCD 에 표시되는 이미지는 귀하의 컴퓨터 출력 해상도가 LCD 패널의 기본 해상도와 일치할 때 최상으로 보일 것입니다. 터치모니터의 기본 해상도를 찾으려면 Elo 웹사이트 www.elotouch.com 에서 디스플레이 사양을 참조하십시오. 다른 해상도로 작동하면 비디오 성능이 저하되고 권장되지 않습니다.

비기본 해상도의 컴퓨터 출력 해상도의 경우, 모니터는 비디오를 패널의 기본 해상도로 스케일하게 됩니다. 더 작은 입력 비디오 출력의 경우, 입력 이미지를 X-와 Y-치수로 '"늘려" 패널에 맞추게 됩니다. 더 큰 입력 비디오 해상도의 경우, 입력 이미지를 X-와 Y-치수로 "압축시켜" 패널에 맞추게 됩니다. 스케일링 알고리즘의 피할 수 없는 부산물은 컴퓨터의 출력 비디오 이미지를 디스플레이에 맞추어 지도록 모니터가 스케일링 할 때 충실도가 상실되는 것입니다. 이러한 충실도 상실은 풍부한 이미지를 가까운 거리에서 볼때 가장 확연히 드러납니다(예를 들어, 작은 폰트 텍스트를 포함하고 있는 이미지).

귀하의 터치모니터는 비디오 조절을 아마도 요구하지 않을 것입니다. 하지만, 아날로그 VGA 비디오의 경우, 비디오 그래픽 카드 출력이 일정하지 않음으로 인해서 터치모니터에 디스플레이되는 이미지의 품질을 최적화하기 위해 OSD를 통해 터치모니터의 조절을 필요로 할 수도 있습니다. 상이한 비디오 모드 타이밍에 대한 조절의 필요성을 줄이기 위해, 모니터는 비디오 업계의 가장 흔한 비디오 타이밍 모드를 올바르게 스케일하고 표시합니다.

## **RJ45** 연결을 통해 연결된 온스크린 디스플레이**(OSD)**

OSD 리모트에는 5개의 OSD 버튼이 있습니다. LED 라이트가 모니터의 현 상태를 보여줍니다. 다음은 지정된 버튼에 해당하는 기능입니다.

![](_page_15_Figure_2.jpeg)

버튼들과 각각 기능은 다음과 같습니다.

![](_page_15_Picture_337.jpeg)

\*핫키는 사용자가 신속하게 입력 비디오 소스를 변경할 수 있게 해 줍니다. 사용자가 실수로 이 키를 누르면, 재빨리 메뉴 버튼을 눌러 비디오 소스 변경을 취소할 수 있습니다.

OSD 버튼의 사용으로 입력 비디오의 상단에 표시되는 온스크린 그래픽 사용자 인터페이스가 제어되며, 다음의 디스플레이 매개변수의 조절을 직관적으로 할 수 있게 해 줍니다.

![](_page_16_Picture_485.jpeg)

![](_page_17_Picture_690.jpeg)

![](_page_18_Picture_577.jpeg)

![](_page_19_Picture_511.jpeg)

OSD를 통해 행해지는 모든 터치모니터 조절은 입력이 되자마자 바로 자동으로 기억됩니다. 이 기능은 터치모니터의 플러그가 빠져 있거나 전원이 꺼졌다가 다시 들어올 때나, 정전시 귀하의 선택사항을 다시 설정하지 않아도 되도록 해 줍니다.

#### **OSD** 및 전원 록아웃

"메뉴(Menu)"와 ">" 버튼을 1초간 눌러 주면 OSD 잠금 기능이 활성화/비활성화됩니다. OSD 잠금이 활성화되어 있으면, 메뉴(Menu), 업(Up), 다운(Down) 또는 키 선택(Select Keys) 중 무엇을 눌러도 시스템에 아무런 영향도 미치지 않습니다.

"메뉴(Menu)"와"<" 버튼을 1초간 눌러 주면 전원 잠금 기능이 활성화/비활성화됩니다. 전원 잠금이 활성화되어 있으면, 전원 스위치를 눌러도 시스템에 영향을 미치지 않습니다.

터치모니터 라인 인(Line In), 터치모니터 HDMI, 터치모니터 DisplayPort, 컴퓨터 모듈 라인 인(Line In), 또는 컴퓨터 모듈 HDMI 또는 DisplayPort 포트는 터치모니터의 내부 스피커를 통해 플레이 될 수 있습니다. 자세한 내용은 "오디오 소스(Audio Source)" OSD 매개변수를 참조하십시오. 헤드폰이 헤드폰 출력 잭에 플러그되어 있으면, 내부 스피커가 꺼지고 오디오는 헤드폰을 통해 나오게 됩니다.

스피커와 헤드폰 출력의 볼륨과 음소거 기능은 OSD에서 제어될 수 있습니다.

## **MDC** 기능**(**리모트 모니터 애플리케이션 용**)**

터치모니터는 호스트 애플리케이션에서 리모트 접근을 가능케 하는 능력을 갖추고 있습니다. 이는 복수 디스플레이 컨트롤 명령 세트를 사용함으로써 실행됩니다. IDS 유틸리티 스위트를 설치함으로써, 사용자는 애플리케이션을 통해 모니터와 통신할 수 있습니다. 호스트 애플리케이션은 IDS 01 시리즈 터치모니터에서 실행될 여러 다양한 인스트럭션을 전송할 수 있습니다. 상세한 정보는 유틸리티 스위트 사용자 가이드를 참조하십시오.

## **RFID** 기능

3201L 및 4201L 유닛:

모니터내에 통합된 RFID 안테나가 있습니다. RFID 기능을 활성화하려면, RFID 리더 모듈(www.elotouch.com 에서 제공)은 반드시 설치되어 통합 모니터 안테나에 연결되어야 합니다. 적절한 하드웨어 및 소프트웨어 설치 테크닉에 대해서는 RFID 주변장치 설치 가이드를 참조하십시오.

5001L 및 7001L 유닛들의 경우, 외부 주변장치 키트가 Elo 에서 제공됩니다.

읽을 수 있는 RFID의 목록은 다음과 같습니다:

- $\bullet$  ISO-14443-A
- ISO-14443-B
- ISO-15693

RFID기능은 피어 투 피어 애플리케이션과 읽기 및 쓰기 기능을 제공합니다.

 RFID 안테나의 위치는 다음 장소에서 화살표로 표시되어 있습니다. RFID 태그는 베젤에서 최고 40mm 떨어진 곳의 거리에서 읽을 수 있습니다.

![](_page_21_Picture_6.jpeg)

최상의 결과를 위해서는, 안테나를 포함한 베젤 영역으로 태그를 직접 터치하십시오.

#### 드라이버 설치

Elo 컴퓨터 모듈 (ECMG2-i3 or i5)을 사용할 유닛의 경우, 드라이버는 미리 설치되어 제공됩니다.

모든 필요한 드라이버는 <u>www.elotouch.com</u> 에서 온라인으로 제공됩니다. 제공된 CD 에서 드라이버가 설치될 경우, 외장 CD-롬 드라이버가 필요합니다.

운영 시스템(OS)이 없는 유닛의 경우, 드라이버는 동봉 드라이버 CD 에 제공되며 또한 www.elotouch.com 에서 구할 수 있습니다.

Windows 운영 시스템

컴퓨터가 부팅을 한 후, 다음 지침을 따라 드라이버를 설치하십시오.

- 외장 CD-롬 드라이브를 모니터에 부착한 후 컴퓨터 켜기
- 드라이버 CD 삽입
- OS 가 부팅된 후 "내 컴퓨터(My Computer)" 우측 클릭
- 관리(Manage) 클릭
- 장치 관리자(Device Manager) 클릭
- 경고 라벨을 가진 장치 중 하나를 하이라이트한 후 "드라이버 업데이트(Update Driver)" 클릭
- "내 컴퓨터에서 드라이버 소프트웨어 검색(Browse My Computer for Driver Software) 옵션" 클릭
- Choose the path to your CD-롬 드라이브로 가는 경로 선택 후 "다음(Next)" 선택
- 장치 소프트웨어 구성요소가 설치되게 한 다음 다음 장치로 넘어감.
- 이 작업을 경고 라벨을 가진 모든 장치에 수행.

Mac OS X 나 그 이상의 경우, 이러한 드라이버들은 시스템이 모니터에 연결될 때 자동으로 설치됩니다. 드라이버에 대한 정보를 찾으려면 다음 단계를 따르십시오.

주: Elo Touch Solutions 터치모니터 ID 는 터치 테크놀로지에 따라 다릅니다.

#### Mac OS X:

- 터미널 윈도우를 열고 하드웨어(Hardware) 아래에서 USB 를 선택합니다. 아래의 이미지와 같은 화면이 나오게 됩니다. 사용가능 USB 장치가 표시됩니다.

![](_page_22_Picture_10.jpeg)

터치를 지원하는 Ubuntu 버전에서:

- 터미널 윈도우를 열고 "lsusb"를 명령으로 칩니다. 사용가능 USB 가 표시됩니다.

```
O Ubuntu@ubuntu: ~
ubuntu@ubuntu:~$ lsusb
Bus 001 Device 001: ID 1d6b:0001 Linux Foundation 1.1 root hub
Bus 001 Device 002: ID 80ee:0021 VirtualBox USB Tablet
Bus 001 Device 003: ID 0403:6001 Future Technology Devices International, Ltd FT
232 USB-Serial (UART) IC
Bus 001 Device 004: ID 0403:6010 Future Technology Devices International, Ltd FT
2232C Dual USB-UART/FIFO IC
Bus 001 Device 005: ID 04e7:0126 Elo TouchSystems
ubuntu@ubuntu:~$
```
IDS 01 시리즈 모니터는 사용자에게 실시간 온도 측정치를 제공하는 온도 센서를 가지고 있습니다. 이 측정치는 기타 메뉴(Other Menu) ► 정보(Information) ► 시스템 온도(System Temperature)를 클릭해서 읽을 수 있습니다. 모니터가 작동 범위보다 높은 온도를 감지하면, 모니터는 "열 보호 모드(Thermal Protection Mode)"로 들어갑니다. 이 모드는 모니터가 작동 범위 밖에서 잠깐 사용되는 동안 작동할 수 있게 해 줍니다.

**System Temperature** 

Video Board: 35°C

![](_page_23_Picture_4.jpeg)

비디오 보드 온도를 보여주는 *OSD*의 예

열 보호 모드(Thermal Protection Mode)에서, 모니터는 백라이트를 감소시켜 내부 온도가 작동 범위 내에 다시 들어오게 할 것입니다. 이 모드에서, 밝기는 증가될 수 없습니다. 내부 온도가 열 보호 모드 온도 아래로 최소 5분 내려가면, 정상 작동이 재개됩니다. 모니터가 열 보호 모드로 들어가는 OSD 온도는 아래 테이블에 나와 있습니다.

열 보호 모드가 활성화되면 다음 아이콘이 메인 메뉴와 밝기 메뉴에 나타나게 됩니다. 이 아이콘이 나오면 열 보호 모드가 활성화되었다는 것을 알 수 있습니다.

![](_page_23_Figure_8.jpeg)

![](_page_24_Picture_0.jpeg)

보호 모드 아이콘이 메뉴의 상단 코너에 나타나 열 보호 모드가 활성화되었다는 것을 표시

열 보호 모드 2가 활성화된 후 계속해서 온도가 상승할 경우, 사용자는 60초 이내에 모니터를 끄도록 메시지를 받게 됩니다. 시스템이 60초 이내에 꺼지지 않으면, 터치모니터는 모니터에 대한 손상을 방지하도록 자동으로 꺼지게 됩니다. 아래 테이블은 자동 꺼짐(Auto Shut Off) 온도를 보여 줍니다.

주*:* 이 모드는 극심한 조건에서만 활성화될 것입니다*.*

수직 및 수평 모드

![](_page_24_Picture_369.jpeg)

열 보호 모드 단계 1 이나 2 가 활성화된 경우, 모니터는 OSD 온도가 아래 테이블에 명시된 값으로 내려간 후에 완전한 작동 기능을 재개하게 됩니다. 이 온도는 최소 5 분간 유지되어야 합니다.

![](_page_24_Picture_370.jpeg)

열 보호 모드 단계 2로 활성화되면, 내부 온도는 우선 단계 1 온도로 감소된 다음 열 보호 모드 1을 비활성화하는데 필요간 온도로 더욱 내려가야 합니다.

100% 밝기를 갖춘 ET4201L 모니터에 대한 열 보호 모드의 예:

단계 1에서: OSD = 60, 밝기 = 80%

OSD가 5분간 55°C나 더 낮은 온도를 유지하면 정상 작동이 재개됩니다. 단계 2에서: OSD = 65, 밝기 = 72%

OSD가 5분간 60°C나 더 낮은 온도를 유지하면 단계 1로 돌아갑니다. 모니터의 내부 온도가 계속 상승할 경우, 모니터는 OSD = 70°C가 되면 꺼집니다.

#### 테이블 탑 모드

#### 요구조건**:**

- **1.** 유닛이 테이블 탑 방향으로 배치될 경우, OSD 메뉴의 테이블 탑 모드 기능이 반드시 활성화되어야 합니다.
- **2.** 모니터가 과열되는 것을 방지하도록 모니터 아래에 냉각 장치가 반드시 배치되어야 합니다. 모든 장착 모드에 대한 열 권장사항에 관한 추가 정보는 Elo 웹사이트를 참조하십시오.

주*:* 모니터가 테이블 탑 모드 방향으로 장착되고 적절한 냉각 장치가 설치되지 않은 상태에서 테이블 탑 모드 기능이 활성되지 않아 모니터에 고장이 날 경우 보증은 무효가 됩니다*.*

모니터가 테이블 탑 모드에 있을 때, 열 보호 단계는 다릅니다. 이러한 OSD 값은 아래 테이블에 나와 있습니다.

![](_page_25_Picture_436.jpeg)

#### 지능적 밝기 제어

IDS 01 터치모니터는 모니터 주변의 대기 빛 수준에 따라 화면의 밝기를 조절하는 라이트 센서를 포함하고 있습니다. 지능적 밝기 제어는 다음 커버에 따라 기능합니다.

![](_page_26_Figure_0.jpeg)

![](_page_26_Figure_1.jpeg)

ET4201L:

![](_page_26_Figure_3.jpeg)

ET5501/7001L

![](_page_27_Figure_1.jpeg)

주*:* 열 보호 모드가 활성화되면*,* 지능적 밝기 제어 기능이 온도 조절 섹션에서 명시된 한도 내에서 작동하게 됩니다*.*

#### 비디오 펌웨어 업그레이드

 IDS 01 시리즈 터치모니터는 외부 컴퓨터를 사용하여 비디오 펌웨어를 업데이트할 수 있는 능력을 갖추고 있습니다. 비디오 펌웨어 업그레이드 방법에 대한 정보는 Elo 고객 서비스에 연락해 주십시오.

# 6 장: 기술 지원

귀하의 터치모니터에 문제가 있을 경우, 다음 제안사항을 참조해 주십시오. 문제가 계속 지속될 경우, 지역 딜러나 Elo Touch Solutions 고객 서비스에 연락해 주십시오.

#### 일반적 문제 해결방법

![](_page_28_Picture_413.jpeg)

제품을 계속해서 최적의 레벨로 작동하려면, 제품 사용 주기를 24시간당 18시간으로 제한하십시오.

사용 주기:

24시간당 18시간

Elo는 Content Management System 또는 O/S 일정 설정 및/또는 EloView 명령을 사용하여 사용 주기를 관리할 것을 권장합니다. 이로써 모니터 수명이 다할 때까지 절전과 문제 없는 작동이 가능해집니다.

온라인 셀프 헬프를 보려면 www.elotouch.com/go/websupport 로 가 주십시오. 기술 지원에 대해서는 www.elotouch.com/go/contactsupport 로 가 주십시오. 전세계 기술 지원 전화번호를 원하시면 본 사용자 지침서의 마지막 페이지를 참조하십시오.

# 7장: 안전 및 유지보수

#### 안전

감전 위험을 줄이려면 모든 안전 지침을 따르고 터치모니터나 컴퓨터 모듈을 해제하지 마십시오. 이 장치들은 사용자가 수리할 수 없습니다.

환기 슬롯을 막거나 안에 무엇인가를 넣지 마십시오.

터치모니터는 3-와이어, 접지 전원 코드를 장착하고 있습니다. 전원 코드 플러그는 접지된 전원 콘센트에만 사용할 수 있습니다. 이 용도로 구성되지 않은 콘센트에는 플러그를 끼우려고 하거나 여기에 맞추려고 플러그를 개조하지 마십시오. 손상된 전원 코드는 사용하지 마십시오. Elo 터치모니터와 함께 공급된 전원 코드만 사용하십시오. 비허가 전원코드를 사용하면 보증의 효력이 상실될 수 있습니다.

설치시 Elo 웹사이트 www.elotouch.com 에 나와 있는 제품 사양에 열거된 특정 환경적 조건을 유지하고 그 한도에서 작동되도록 해 주십시오.

#### 운송과 저장시 환경적 조건

온도:

![](_page_30_Picture_330.jpeg)

테이블 탑 모드

 작동 온도(고도와는 상관없음): 0°C ~ 35°C 비작동 온도(고도와는 상관없음): -20°C ~ 50°C

습도 (비응축):

![](_page_30_Picture_331.jpeg)

고도:

![](_page_30_Picture_332.jpeg)

## 취급안내

다음 사항들은 귀하의 터치모니터의 최적 성능을 도와 줍니다.

- 클리닝하기 전에 AC 전원 케이블을 분리하십시오.
- 디스플레이 유닛 케비넷을 세척하려면, 약한 세정제로 약간 적셔진 천조각을 사용하십시오.
- 유닛이 건조된 상태로 유지되는 것이 중요합니다. 유닛 안에 액체가 들어가지 않도록 하십시오. 액체가 안에 들어간 경우, 다시 전원을 켜기 전에 유자격 서비스 기술자가 장치를 검사하게 하십시오.
- 스크린 표면에 흠을 낼 수 있는 천이나 스폰지로 화면을 닦지 마십시오.
- 터치스크린을 세척할 때, 깨끗한 처이나 스폰지에 창문이나 유리 세정제를 묻혀서 사용하십시오. 절대 터치스크린에 세정제를 직접 뿌리지 마십시오. 알코올 (메틸, 에틸 또는 이소프로필), 희석제, 벤젠, 또는 기타 연마성 클리너를 사용하지 마십시오.

![](_page_31_Picture_7.jpeg)

## 폐기 전기 및 전자장비 지침**(WEEE)**

이 제품은 가정 쓰레기와 함께 처분되어서는 안됩니다. 이러한 제품은 회수해서 재활용할 수 있는 적절한 시설로 보내져야 합니다.

Elo 는 세계 일부 지역에서 재활용 절차를 확립했습니다. 이러한 절차의 접근 방법에 대해서는 http://www.elotouch.com/AboutElo/ewaste-program/을 방문해 주십시오.

# 8장: 규제 정보

#### I. 전기 안전 정보**:**

제조업체 라벨에 표시되어 있는 전압, 주파수 및 현재 요건사항들이 준수되어야 합니다. 이 문서에 지정된 것과 다른 전원 소스에 연결하고 요건사항이 준수되지 않으면, 부적절한 작동, 기기의 손상, 보증효력 상실이 따를 수 있습니다.

이 기기내에는 사용자가 수리할 수 있는 부품이 없습니다. 이 기기는 안전 위험으로 간주되는 위험수준의 전압을 생성합니다. 서비스는 자격있는 서비스 기술자에 의해서만 제공되어야 합니다.

장비를 주 전원장치에 연결하기 전에 설치에 관한 질문이 있으면 유자격 전기기사나 제조업체에게 연락하십시오.

#### II. 방출 및 내성 정보

미국내 사용자에 대한 통지문: 이 장비는 FCC 규칙의 파트 15 에 의거하여 검사되었고, 클래스 A 디지털 장치의 제한에 준수하는 것으로 검증되었습니다. 이러한 제한은 일반 가정 또는 상업용 설치 시 유해한 간섭에 대항하여 합리적인 보호를 제공하도록 설계되었습니다. 이 장비는 무선 주파수 에너지를 생성하고, 사용하고 방출할 수 있으며, 지침에 따라 설치하고 사용하지 않을 경우, 라디오 통신과 함께 해로운 간섭을 일으킬 수 있습니다.

캐나다내의 사용자에 대한 통지문: 이 장비는 산업 캐나다 (IC) 무선 간섭 유발 장비 규정에 의해 제정된 대로, 디지털 장치로부터의 무선 소음 방출에 대한 클래스 A 제한을 준수하고 있습니다.

유럽 연합내 사용자에 대한 통지문: 제공된 전원 코드 및 기기와 함께 제공된 연결 케이블 장치만 사용하십시오. 제공된 코드와 케이블을 다르게 대체하는 것은 다음 표준에 따라 요구되는 방출 및 내성에 관한 전기 안전 또는 CE 마크 인증서를 위반하는 결과를 낳을 수 있습니다.

이 정보 기술 장비(Information Technology Equipment: ITE)는 제조업체 라벨에 다음의 지침 및 표준에 의거하여 이 장비가 검사받았다는 것을 의미하는 CE 마크를 가지고 있어야 합니다. 이 장비는 유럽 표준 EN 55022 클래스 A 에 포함된 EMC 지침 2004/108/EC 와 유럽 표준 EN 60950-1 에 포함된 저전압 지침 2006/95/EC 가 요구하는 CE 마크의 요건에 따라 검사받았습니다.

모든 사용자를 위한 일반 정보: 이 장비는 무선 주파수 에너지를 생성하고, 사용하고 방출할 수 있습니다. 이 지침서에 따라 설치되고 사용되지 않을 경우, 이 장비는 라디오 및 TV 통신과 함께 간섭을 유발할 수 있습니다. 하지만, 특정 장소 요인이 작용하므로, 특정 설치 상황에서 간섭이 발생하지 않을 것이라는 보장은 없습니다.

본 장비는 FCC 규칙의 파트 15 를 준수합니다. 작동하려면 다음 2 가지 조건을 만족시켜야 합니다: (1) 본 장치가 유해한 간섭을 초래할 수 없으며, 또 (2) 본 장치는 원치않는 작동을 초래할 수 있는 간섭을 비롯하여 수신되는 모든 간섭을 반드시 수락해야 합니다.

- 1) 방출 및 내성 요건을 만족시키려면, 사용자는 다음 사항을 반드시 준수해야 합니다.
	- a) 이 디지털 장치를 컴퓨터에 연결할 때, 반드시 제공된 I/O 케이블만 사용합니다.
	- b) 컴플라이언스를 확실시 하기 위해, 공급된 제조업체 승인 라인 코드만 사용합니다.
	- c) 사용자는 컴플라이언스 책임자가 명시적으로 승인하지 않은 장치에 대한 변경이나 변형은 이 장치를 작동하는 사용자의 권한을 무효화할 수 있다는 것을 알고 있어야 합니다.
	- 2) 이 장치가 라디오, TV 수신 또는 다른 장비와 간섭을 유발하는 것처럼 보일 경우:
		- a) 장치를 켜고 꺼 보아 방출의 원천을 확인합니다. 이 장치가 간섭을 유발한다고 검증될 경우, 다음과 같은 방법을 사용하여 간섭을 교정해 보십시오.

i) 영향받은 수신기로부터 이 디지털 장치를 멀리 옮깁니다.

- ii) 영향받은 수신기로부터 디지털 장치의 위치를 바꾸어(돌려) 봅니다.
- iii) 영향받은 수신기의 안테나의 방향을 바꿉니다.
- iv) 디지털 장치를 다른 AC 콘센트에 꽂아 디지털 장치와 수신기가 다른 브랜치 회로에 위치하도록 합니다.
- v) 디지털 장치가 사용하지 않는 모든 I/O 케이블의 연결을 해제하고 제거합니다. (연결이 끊어지지 않은 I/O 케이블은 잠재적인 고 RF 방출 레벨의 원천입니다.)
- vi) 디지털 장치를 접지된 콘센트에만 꽂습니다. AC 어댑터 플러그를 사용하지 마십시오. (라인 코드 접지선을 제거하거나 절단하면 RF 방출 레벨이 올라갈 수 있고 따라서 사용자에 대해 치명적 쇼크 위험을 가할 수 있습니다.)

추가 도움이 필요하시면, 딜러, 제조업체 또는 경험있는 라디오/TV 기술자에 문의하십시오.

본 모니터에 대해서 다음과 같은 인증서와 마크가 발행되었거나 인가되었습니다.

- 아르젠티나 S-Mark 2 일본 VCCI 기르 대만 BSMI 캐나다 CUL, IC 멕시코 CoC 중국 CCC 러시아 EAC 유럽 CE
	-

호주 RCM 한국 KC 미국 FCC, UL

## **IV.** 중국 **RoHS**

중국법(전자 정보 제품이 초래하는 오염 관리 행정)에 따라, 아래 섹션은 이 제품이 포함할 수도 있는 독성 및/또는 위험 물질의 이름과 양을 열거하고 있습니다.

![](_page_34_Picture_371.jpeg)

#### 기호 설명

(1). SJ/T11364-2006 요건에 의거, 전자 정보 제품은 다음과 같은 공해 관리 로고로 표시되어 있습니다. 이러한 제품에 대한 환경친화 사용 기간은 10년입니다. 이 제품은 아래에 나와 있는 일반 작동 조건하에서 누출되거나 변형되지 않으므로 어떠한 심각한 환경 공해, 신체 상해 또는 자산에 대한 손해도 끼치지 않을 것입니다.

작동 온도: 0-40 /습도: 20%-80% (비응축).

보관 온도: -20~60 /습도:10%~90% (비응축).

![](_page_35_Picture_4.jpeg)

(2). 본제품이 지방법에 따라 재활용/재사용되는 것이 권장됩니다. 이 제품을 생각없이 아무렇거나 버려서는 안됩니다.

![](_page_35_Picture_6.jpeg)

# 9장: 보증 정보

보증 정보에 대해서는 http://www.elotouch.com/Support/warranty.asp 로 가주십시오.

#### 저희 웹사이트를 찾아 봐 주세요

## **www.elotouch.com**

다음에 관한 최신 정보를 얻을 수 있습니다...

- 제품 정보
- 사양
- 다가오는 행사
- 보도 자료
- 소프트웨어 드라이버

## 저희와 연락을 취하는 방법

Elo 의 광범위한 터치 솔루션에 대해 더 알고 싶으시면 저희의 웹사이트 www.elotouch.com 을 방문하시거나 가까운 사무실로 연락해 주십시오.

![](_page_37_Picture_186.jpeg)

Copyright 2014 Elo Touch Solutions, Inc. 모든 권리 보유 (All rights reserved).